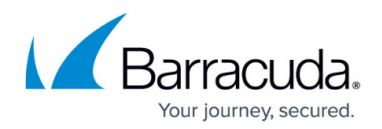

# **Understanding Outbound Routing**

#### <https://campus.barracuda.com/doc/39822911/>

Outbound routes, associated with a specific Telephone Service Provider, are specified as a list of potential dialed patterns. The patterns may be specific, such as '911', or more general, such as 'any 7 digits'. An outbound route provides the mechanism for a particular dialed sequence to be allowed. These routes direct calls fitting a defined pattern to be routed using PSTN lines, or via Internet connection from the associated telephone service provider. By specifying outbound routes per provider, the administrator can direct calls to the best provider for that call type. For example, '411' calls can be directed to the best information resource of the telephone service providers.

To enable a particular dialed pattern to connect out, that pattern must be specified for at least one provider. For example, to enable '911' dialing, the '911' dialed pattern must be set as an outbound route for at least one provider. If no outbound route exists for the sequence, it will be denied connection access.

By default, no outbound call routes exist on the Barracuda Phone System. If the international call route is listed in the call routing section of the Barracuda Phone System web interface, and you do not require international dialing, you need to delete it. To do so, navigate to **Providers > Call Routing**, select the international route, and click **delete selected**.

### **Add forced authentication to international call routing:**

If you do require international dialing, you can add forced authentication to the existing route template. With forced authentication on, a tone plays before the call goes through during which the user must enter the valid voicemail PIN before the call will complete. Authentication can be enabled in the web interface by navigating to **Providers > Call Routing** and appending the existing international call route with "**;authenticate=true**" after the regular expression for international calls.

Example regular expression:  $\text{O}(011\text{d}\{8,18\})$ \$:::\$1;authenticate=true

### **Add dial prefix to international call routing:**

You can add an additional layer of protection by putting a prefix on international dialing (example: 999). Do this in the web interface by navigating to **Providers > Call Routing** and editing the existing international call route.

Example regular expression:  $^{\circ}999(011\ddot{\text{d}}\{8,18\})\$ s:::\$1

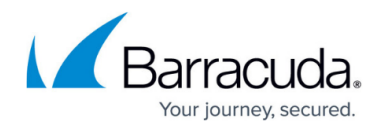

#### **Add Group restriction to the international call route**:

You can also limit international call routing to specific groups of users by adding a restriction to a route from **Providers > Call Routing**. Select any existing group. This pairs well with the authentication option listed above.

#### **Add Site restriction to the international call route:**

To create a site, navigate to **Configuration > Sites** and add a **Subnet/IP address** site. Specify the allowed IP address range. Then, you can apply a site restriction to the to the international call route using the **Providers > Call Routing** page.

## Barracuda Phone System

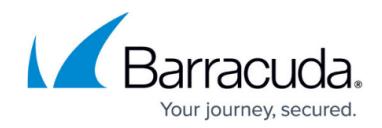

© Barracuda Networks Inc., 2019 The information contained within this document is confidential and proprietary to Barracuda Networks Inc. No portion of this document may be copied, distributed, publicized or used for other than internal documentary purposes without the written consent of an official representative of Barracuda Networks Inc. All specifications are subject to change without notice. Barracuda Networks Inc. assumes no responsibility for any inaccuracies in this document. Barracuda Networks Inc. reserves the right to change, modify, transfer, or otherwise revise this publication without notice.